ТВОРЧЕСКОЕ ОБЪЕДИНЕНИЕ «Я - ИССЛЕДОВАТЕЛЬ»

# ТРЕБОВАНИЯ К ОФОРМЛЕНИЮ НАУЧНО-ИССЛЕДОВАТЕЛЬСКОЙ РАБОТЫ

Руководитель : Яковлева Любовь Григорьевна, педагог дополнительного образования МАУДО «ДЭБЦ №4»

г. Набережные Челны, 2020

## ТРЕБОВАНИЯ К ОФОРМЛЕНИЮ ТЕКСТА РАБОТЫ

Текст представляется на белой бумаге форматом А4 (297\*210) на одной стороне листа.

При написании и печати следует соблюдать следующие правила:

- Размер полей: левое 3 см, правое — 1,5 см, верхнее — 2 см, нижнее — 2 см;
- Нумерация страниц по центру или внизу страницы;
- Текст печатается через 1,5 интервала (5 знаков);
- Абзац—1см;
- На листе 29—30 строк;

# ТРЕБОВАНИЯ К ОФОРМЛЕНИЮ ЛИТЕРАТУРНОГО ОБЗОРА

- Начало каждой главы печатается с новой страницы.
- Название главы печатается жирным шрифтом заглавными буквами, название параграфов — прописными, выделение глав и параграфов из текста осуществляется за счет пропуска дополнительного интервала;
- Заголовки следует располагать по середине строки симметрично к тексту, между заголовком и текстом пропуск в 3 интервала.
- Такое же расстояние выдерживается между заголовками главы и параграфа;
- Для компьютерного набора размер шрифта —14,12 ;
- Порядковый номер главы указывается одной арабской цифрой (например: 1,2,3), параграфы имеют двойную нумерацию (например: 1.1, 1.2 и т.д.). Первая цифра указывает на принадлежность к главе, вторая — на собственную нумерацию.

Все приводимые в литературном обзоре факты должны сопровождаться ссылками на источник информации.

### Например:

Нас заинтересовало снижение рождаемости, зарегистрированное последнее время в России (Население России, 1994) или: Установлено, что в крупных городах, таких как Москва, уровень загрязнения воздуха в некоторые часы может превышать предельно допустимые концентрации в 10 и более раз (Лихачева, Смирнова, 1994).

Недопустимо просто скомпоновать литературный обзор из кусков заимствованного текста. Все цитаты должны быть представлены в кавычках с указанием в скобках источника и страницы.

Например: Проанализировав историю человечества за 2400 лет, А. Л. Чижевский установил связь между циклами исторических событий и солнечной активностью, причем «равны они в среднем 11 годам» (Лупачев, 1995, с.39).

Отсутствие кавычек и ссылок означает плагиат и, в соответствии с установившейся научной этикой, считается грубым нарушением авторских прав.

Для подтверждения собственных выводов и для критического разбора того или иного положения часто используются цитаты.

При цитировании следует выполнять следующие требования:

При дословном цитировании мысль автора заключается в кавычки и приводится в той грамматической форме, в которой дана первоисточнике.

По окончании делается ссылка на источник, в которой указывается номер книги или статьи в списке использованной литературы и номер страницы, где находится цитата, например: обозначение [4. С. 123] указывает, что цитата, использованная в работе, находится на странице 123 в первоисточнике под номером 4 в списке литературы.

При цитировании следует выполнять следующие требования:

При недословном цитировании (пересказ, изложение точек зрения различных авторов своими словами) текст в кавычки не заключается.

После высказанной мысли необходимо в скобках указать номер источника в списке литературы без указания конкретных страниц, например: [23].

## Образец оформления титульного листа

 **Муниципальное автономное образовательное учреждение «Гимназия№77»**  $\circ$  $\bullet$  $\circ$  $\circ$  $\circ$  **Выявление уровня радиационного фона на территории и в здании МАОУ «Гимназии №77»**  $\bullet$  **Руководители: Гильмиева Гульчачак Загитовна, учитель физики МАОУ «Гимназия № 77» дополнительного образования МАУДО «ДЭБЦ №4»**  $\circ$  $\circ$  $\circ$  $\circ$  **Набережные Челны, 2020 Автор: Савельев Данил, 10 «А» класс, МАОУ «Гимназия № 77» Яковлева Любовь Григорьевна, педагог** Региональная научно-практическая конференция школьников в рамках Дня науки в Набережночелнинском филиале ЧОУ ВО «Казанский инновационный университет имени В.Г. Тимирясова (ИЭУП)»

Секция: межкультурные коммуникации

#### **Способы определения личностных характеристик человека и достоверность их результатов**

Автор: Барабанова Лидия, 10 «б» МАОУ «Гимназия №77» Руководитель: Яковлева Любовь Григорьевна, педагог дополнительного образования «ДЭБЦ №4»

Набережные Челны, 2019

### ОФОРМЛЕНИЕ ОГЛАВЛЕНИЯ

**Чтобы содержание легко читалось, его следует оформить грамотно и структурировано, с указанием пунктов и подпунктов, а также с номерами страниц, на которых находятся составные части работы. Именно указание номеров страниц отличает содержание от простого плана и помогает мгновенно найти нужную часть текста.**

**Составляется оно по завершении всей работы, когда текст уже весь написан, изменения не ожидаются, и можно чётко проследить, на каких страницах находятся все компоненты работы.**

## ОФОРМЛЕНИЕ ОГЛАВЛЕНИЯ

**Предварительная подготовка к оформлению**

**Существует несколько методов составления содержания:**

- **- автоматический,**
- **- ручной,**
- **- табличный.**

**Перед тем как приступить к оформлению оглавления, следует пронумеровать страницы с помощью надлежащего инструмента Word. Для этого нужно нажать на кнопку «ВСТАВКА», из всплывающего меню выбрать строку «НУМЕРАЦИЯ СТРАНИЦ» и подходящий вариант размещения цифры. Она может распологаться: вверху или внизу страницы, по центру или с краю.**

**Все заголовки, которые разбросаны по тексту, нужно оформить с помощью вкладки «СТИЛИ», выбрав опции «Заголовок 1», «Заголовок 2» или «Заголовок 3». Для этого нужно выделить заголовок и нажать на нужную опцию в зависимости от того, какой у него уровень: первый, второй или третий. Главы (разделы) обычно оформляются как заголовки первого уровня, а подглавы (подразделы) второго.**

## АВТОМАТИЧЕСКОЕ СОДЕРЖАНИЕ В WORDE

- **MS Word предлагает возможность красиво оформить оглавление лишь за несколько минут. Следует навести курсор на то место, где должно появиться оглавление. Это страница между титульным листом и введением. Далее нужно нажать на вкладку «ССЫЛКИ», после на опцию «ОГЛАВЛЕНИЕ», затем во всплывающем меню выбрать первый пункт под названием «Автособираемое оглавление». И оно тут же появится в выбранном месте.**
- **Все строки в получившемся оглавлении легко менять, что очень удобно. Например, вместо «Оглавление» может быть написано «Содержание».**
- **У автоматического содержания есть ещё одно преимущество – это возможность обновлять список разделов и подразделов, если вы его изменяете. Например, если вы добавите или удалите какой-либо подраздел, содержание останется без изменений, оно не отреагирует на ваши действия, пока вы его не обновите. Для этого нужно нажать на оглавление, чтобы появилась опция «ОБНОВИТЬ ТАБЛИЦУ». Нажимайте на неё и смотрите, как изменилось ваше содержание!**
- **Обновлять содержание необходимо после внесения изменений в работу, а также после финальной проверки, когда вы уже готовы и не собираетесь его корректировать.**

### ОФОРМЛЕНИЕ СОДЕРЖАНИЯ ВРУЧНУЮ

- **Содержание можно оформить не только автоматически, но и вручную. Вы можете предпочесть этот способ, если по каким-то причинам не хотите оформлять заголовки в предложенных стилях или если не доверяете бездушной машине в таком важном деле.**
- **Первый этап схож с автоматическим методом: нужно нажать на кнопку «ОГЛАВЛЕНИЕ», которая находится на вкладке «ССЫЛКИ». Среди предлагаемых вариантов выбирайте «Ручное оглавление» и система в заданном месте преподнесёт вам шаблон оглавления, где вы вручную будете редактировать каждую строку.**
- **После каждого изменения вашего текста вам придётся самостоятельно вносить соответствующие корректировки в оглавление, поэтому проявите внимательность.**
- **Существует ещё один, дедовский способ оформления оглавления вручную. Это когда вы не прибегаете к помощи шаблонов, а самостоятельно вводите все заголовки и череду точек, которые ведут к номерам страниц. Однако и здесь система MS Word предлагает секреты, которые с готовностью облегчат вашу работу. Основная сложность при наборе оглавления ручным методом заключается в необходимости выстроить все номера страниц строго один под другим, в столбик. Следующие шаги приведут вас к идеальному оглавлению с необходимым количеством точек.**
- **Выделите заготовку содержания, т.е. план без указания страниц.**
- **Левой кнопкой мышки нажмите на линейку с правой стороны. Появятся чёрный уголок и пунктирная линия, показывающая правую границу.**
- **Доведите чёрный уголок до того места, где вы хотите увидеть ровный столбик из номеров страниц.**
- **Нажмите на чёрный уголок два раза. Появится окно табуляции.**
- **Выберите необходимые параметры, например, заполнение по правому краю.**
- **Нажмите «ОК», чтобы окно табуляции исчезло.**
- **Теперь творите магию. Подведите курсор к краю первой строки оглавления и нажмите на кнопку TAB. Вы увидите, как от заголовка до края страницы идёт ровная линия точек. Введите номер страницы справа от точек.**
- **Повторяйте эти действия, пока у вас не закончатся заголовки.**

## СОДЕРЖАНИЕ В ВИДЕ ТАБЛИЦЫ

- **Стабильная таблица даёт гарантию, что никакие точки и строчки никуда не уползут.**
- **Поскольку этот метод выполняется вручную, придётся повозиться.**
- **Создайте таблицу. Для этого нажмите на вкладку «ВСТАВКА», затем на опцию «ТАБЛИЦА» и выберите, сколько строк и столбцов должно быть в вашем оглавлении. Строки – это заголовки. Столбцы – это объекты, которые имеются на каждой строке: порядковый номер, название заголовка, пространство для точек, номер страницы. В результате получаем 4 столбца.**
- **Когда таблица создана, отрегулируйте ширину каждого столбца. Так, например, столбец для порядкового номера должен быть самым узким, а столбец с заголовками – самым широким. Чтобы откорректировать столбец, наведите курсор на его границу, нажмите на левую кнопку мышки (так вы «ловите» границу) и водите границей вправо-влево, пока не достигнете оптимальной ширины.**
- **Введите данные в таблицу.**
- **Отрегулируйте выравнивание текста. Выделите весь столбец, строки в котором вы будете регулировать. На главной вкладке выберите стиль выравнивания: по центру, по левому или по правому краю.**
- **При желании сделайте таблицу невидимой. Для этого нужно выделить её, а на главной вкладке выбрать внешний вид таблицы. Система предлагает сделать одну или несколько границ невидимыми, вам же нужно, чтобы исчезли все границы. Именно эту опцию и выбирайте.**
- **Преимущество невидимой таблицы в том, что, хотя её не видно, она незыблемо хранит ваши данные от смещения и потери своего места.**

# Оформление содержания

### СОДЕРЖАНИЕ

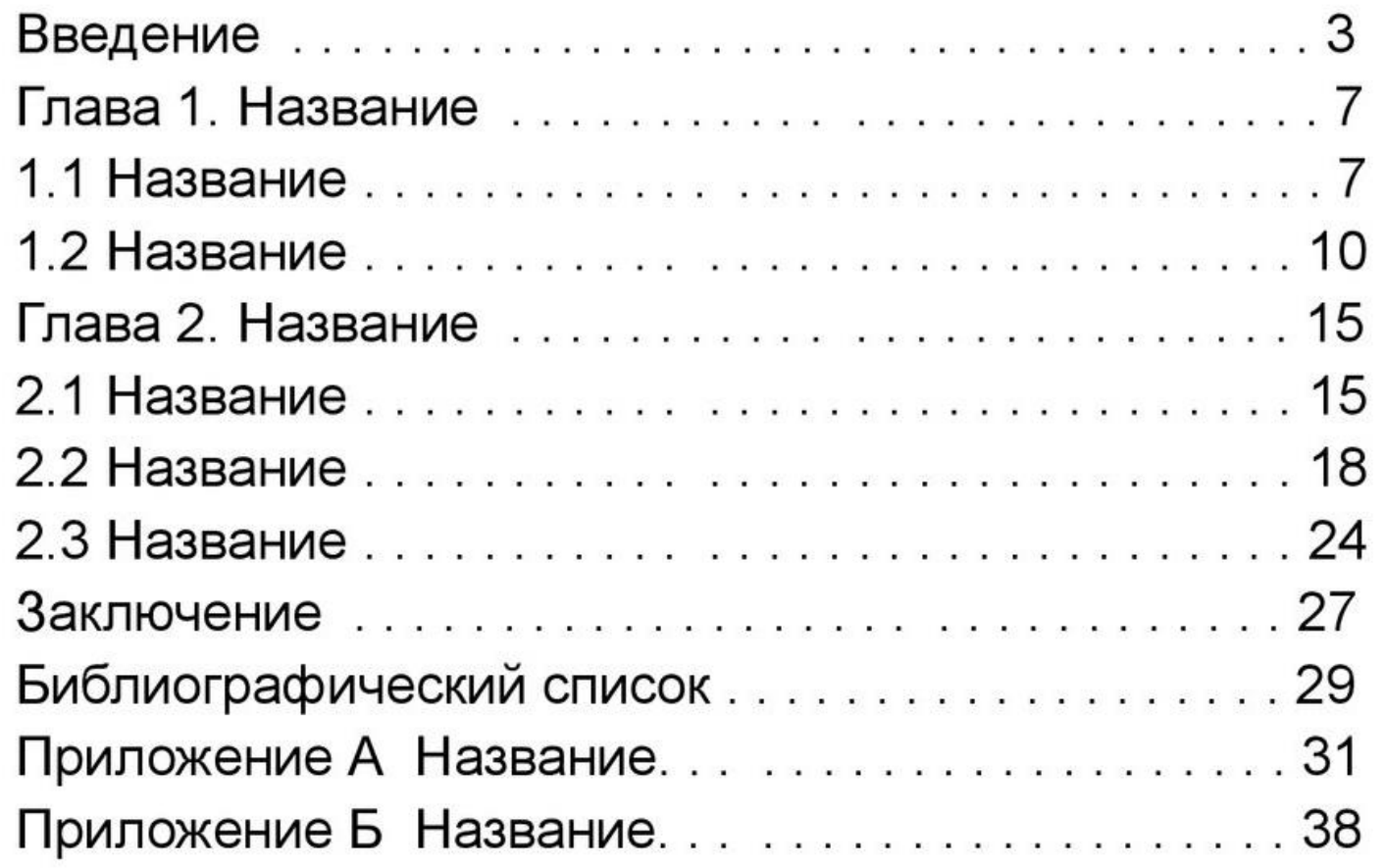

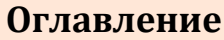

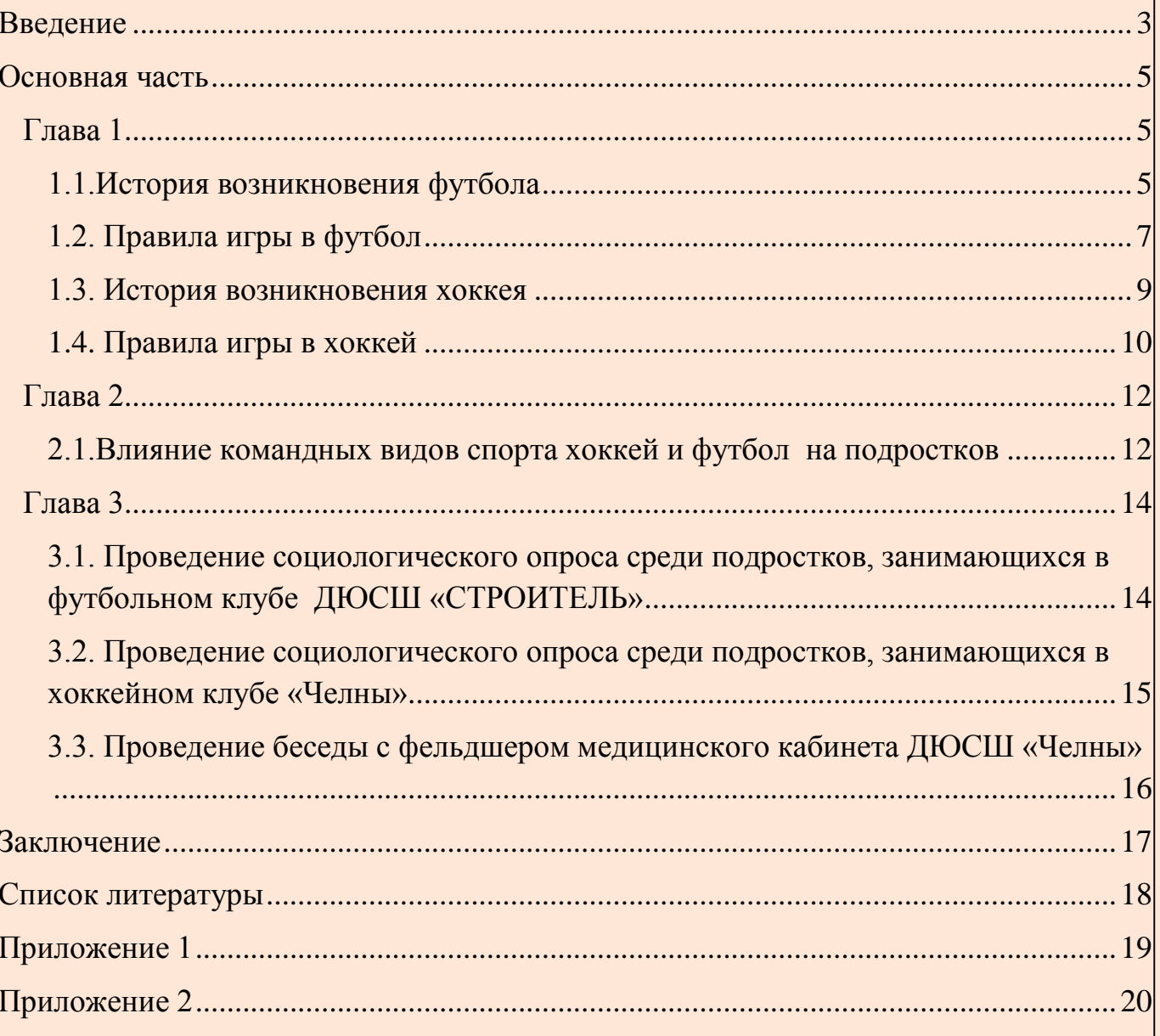

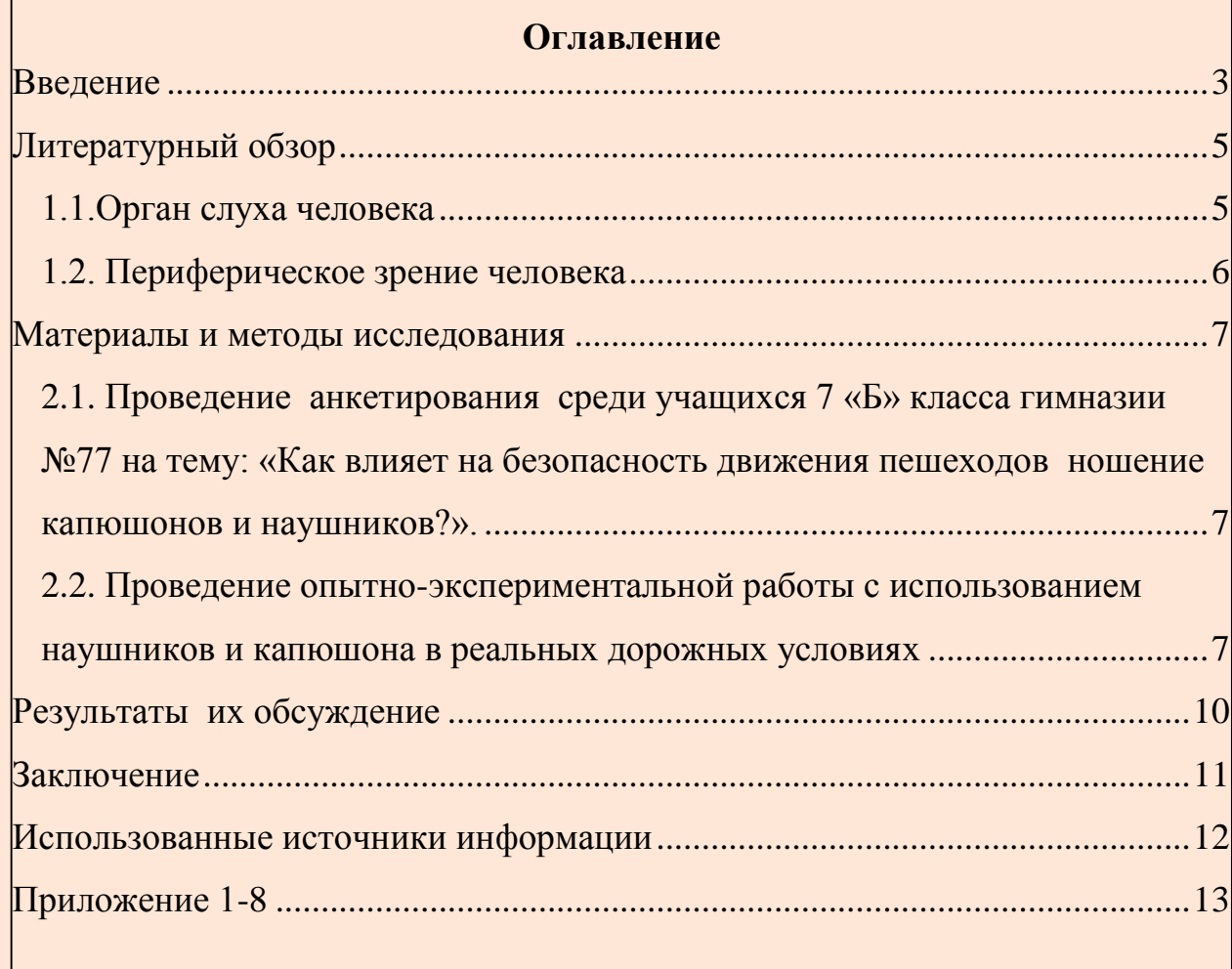

<u> 1989 - Johann Stoff, deutscher Stoffen und der Stoffen und der Stoffen und der Stoffen und der Stoffen und der</u>

#### Пример оформления содержания (оглавления)

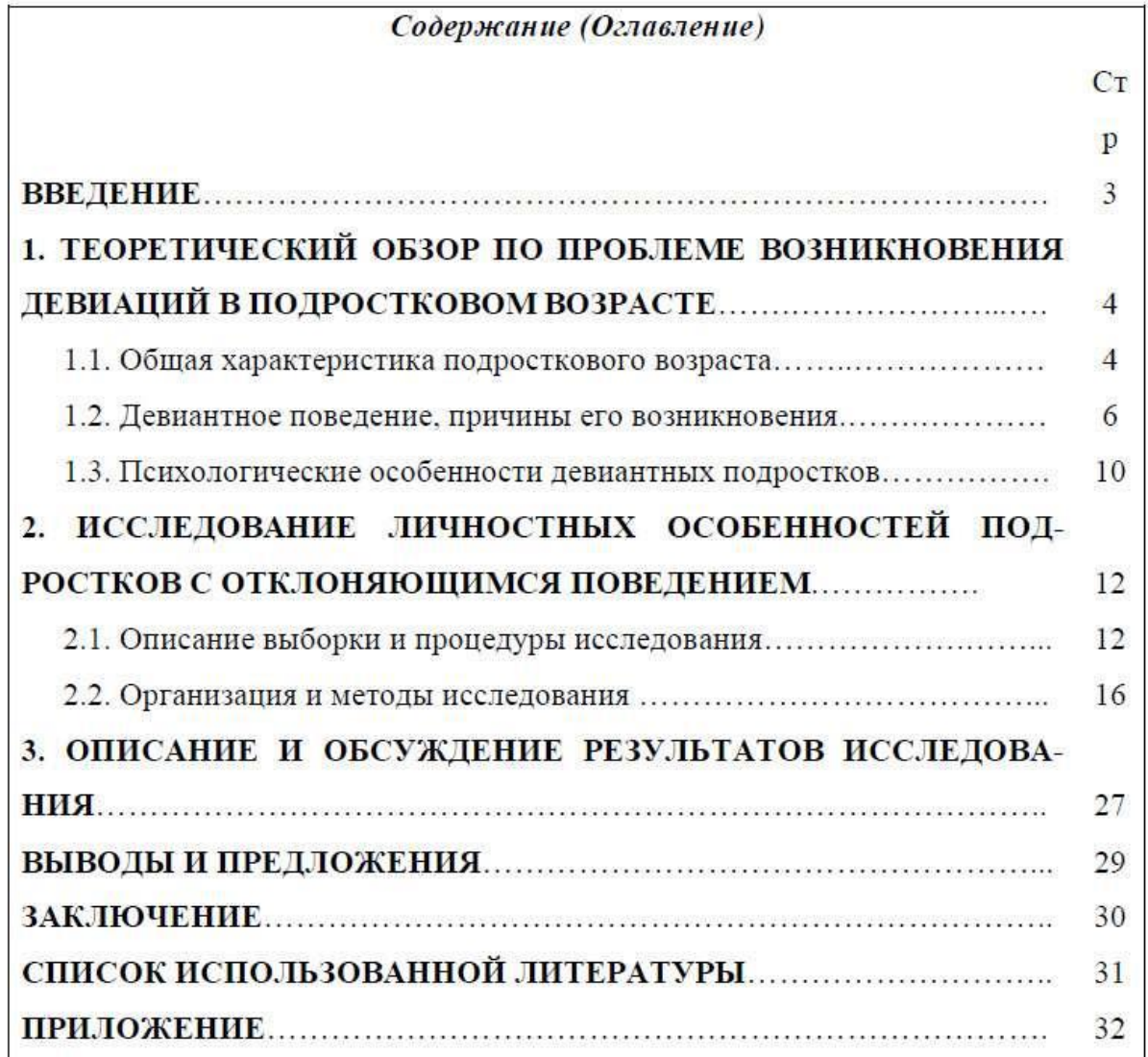

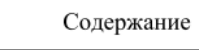

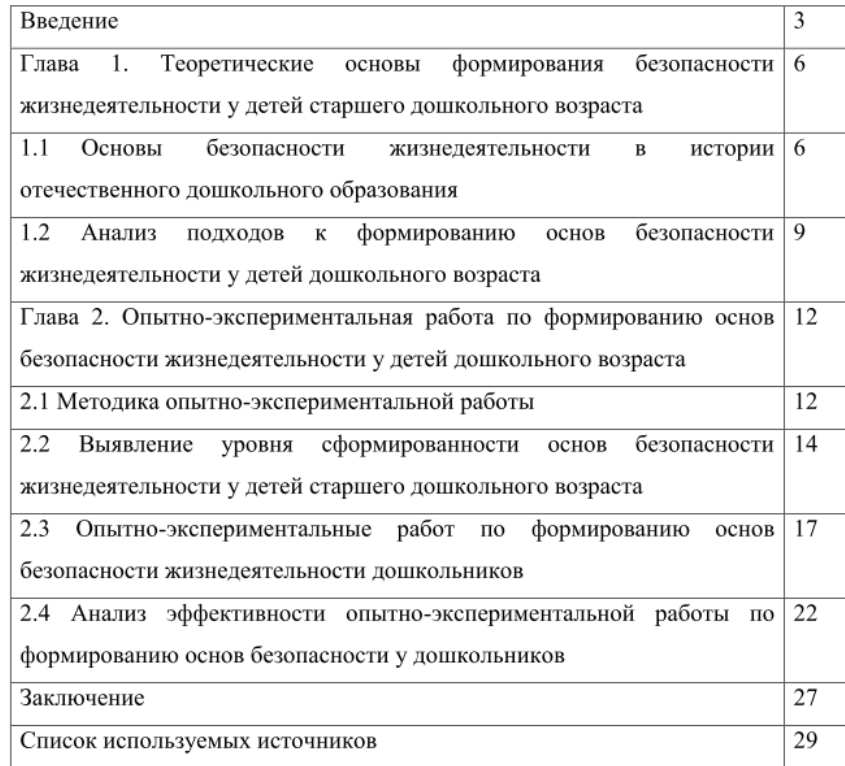

## ОГЛАВЛЕНИЕ ПРОЕКТА

### Оглавление

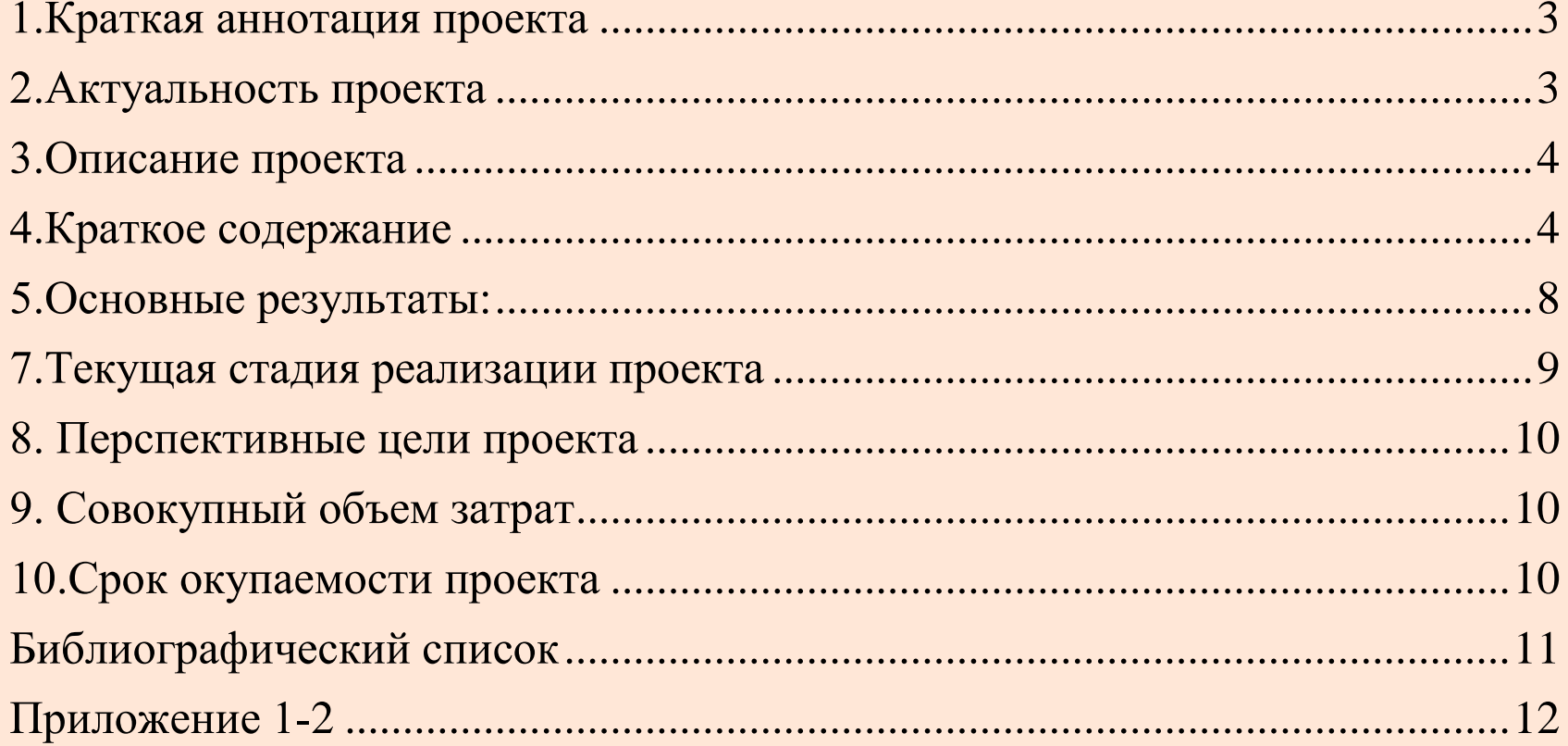

## Требования к оформлению таблиц

**1**

**2**

**3**

**4**

**5**

**6**

**7**

- **ТАБЛИЦА — особая форма передачи содержания, которую отличает от текста организация слов и чисел в колонки (графы) и горизонтальные строки таким образом, что каждый элемент является одновременно составной частью и строки, и колонки.**
	- **Слово «Таблица» без сокращения и кавычек пишется в правом верхнем углу над самой таблицей и ее заголовком.**
- **Нумерация таблиц производится арабскими цифрами без знака номер и точки в конце.**
- **Если в тексте только одна таблица, то номер ей не присваивается и слово «таблица» не пишется.**
- **Нумерация таблиц и рисунков может быть сквозной по всему тексту работы или самостоятельной в каждом разделе.**
- **Название таблицы располагается между ее нумерацией и собственным содержанием. Пишется с прописной буквы без точки в конце.** 
	- **При переносе таблицы на следующую страницу заголовки вертикальных граф следует пронумеровать и повторять только их номер. Предварительно над таблицей поместить слова «Продолжение таблицы 8».**

## Требования к оформлению таблиц

Таблица 1

### **Видовое разнообразие и численность птиц на территории парка «Победы»**

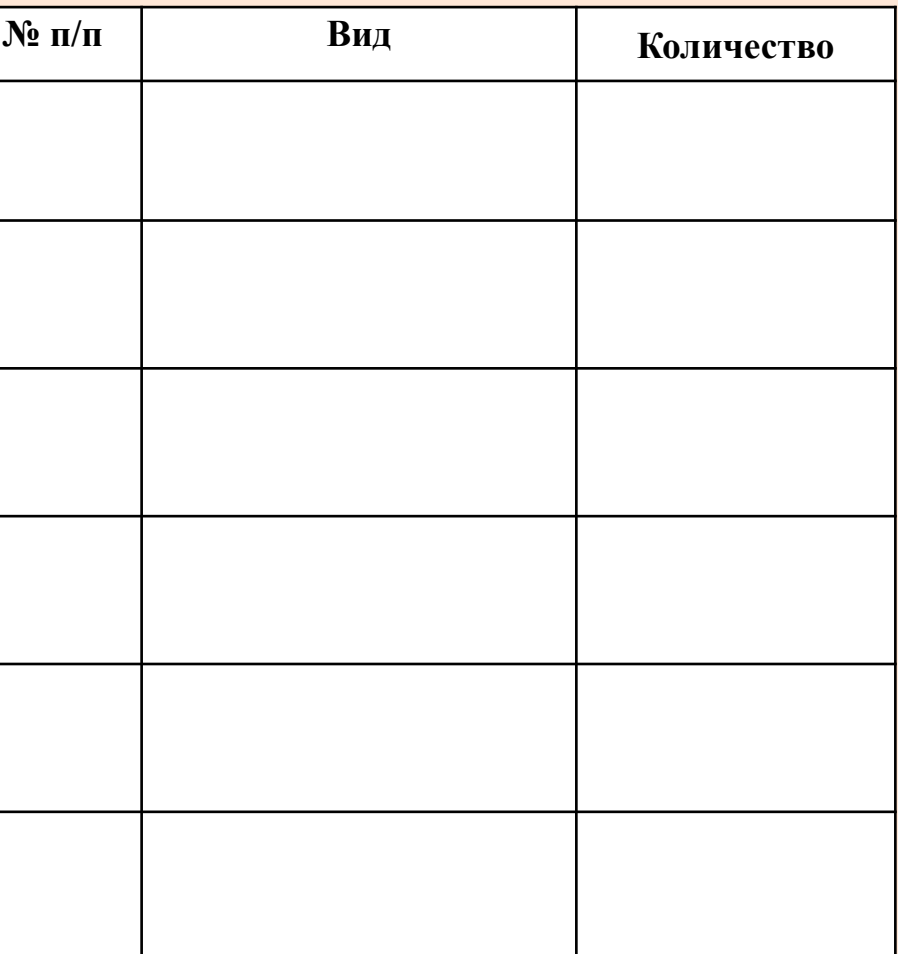

## Требования к оформлению таблиц

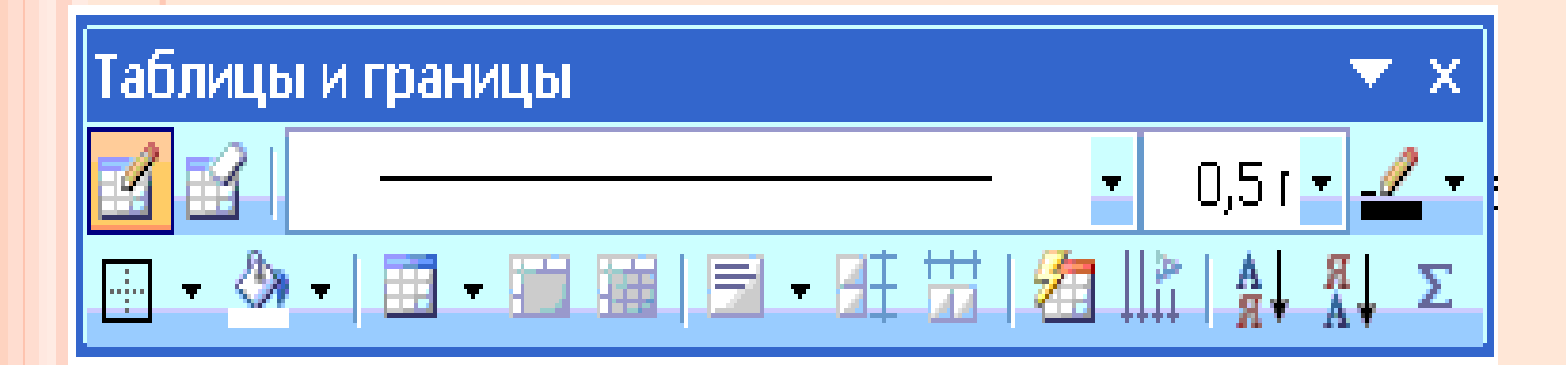

**Вставка/ Таблица /. Появится диалоговое окно таблицы. Выбираете сколько вам необходимо столбцов и строк. Форматируем длину и ширину. Затем можем вставлять текст в верхнюю строку.**

- **Требования к оформлению иллюстраций**
- **Иллюстра́ция - рисунок, фотография, или другое изображение, поясняющее текст.**
- **Иллюстрации в исследовательских работах могут быть использованы рисунки, схемы, графики, диаграммы, которые обсуждаются в тексте.**
- **Все иллюстрации должны быть пронумерованы. Если в работе представлены различные виды иллюстраций, то нумерация отдельно для <sup>4</sup> каждого вида.**
- **Номера иллюстраций и их заглавия пишутся внизу под изображением, обозначаются арабскими цифрами без номера после слова «Рис.».**
- **На самой иллюстрации допускаются различные надписи, если этому позволяет место.**

**5**

**1**

**2**

**3**

## Требования к оформлению иллюстраций

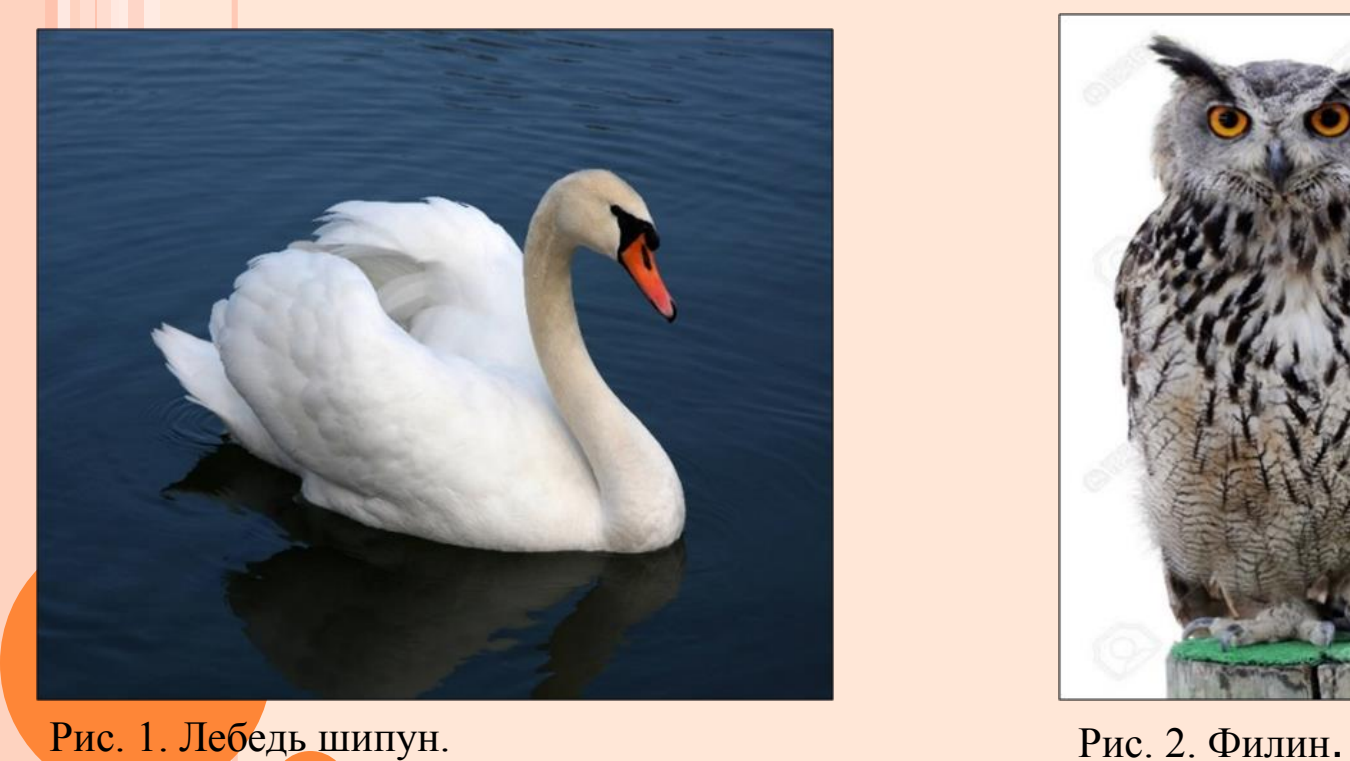

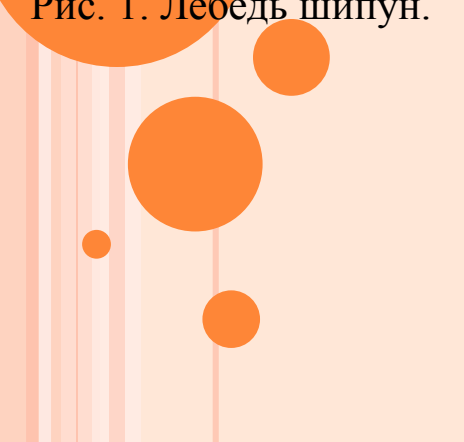

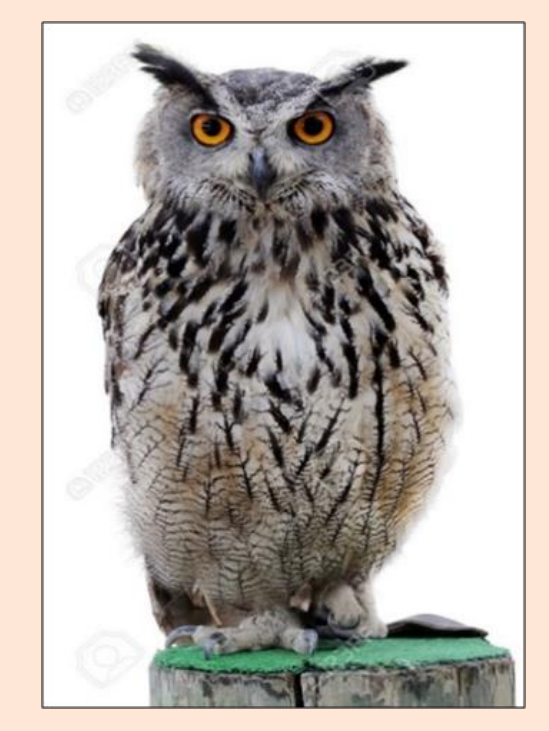

## Требования к оформлению диаграмм

**Диагра́мма — изображение, рисунок, чертёж — графическое представление данных линейными отрезками или геометрическими фигурами, позволяющее быстро оценить соотношение нескольких величин.**

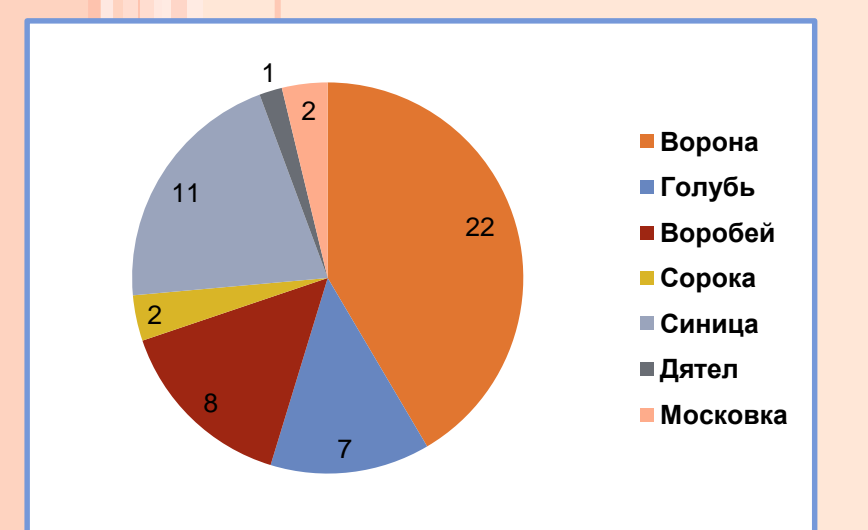

Рис.3.Видовое разнообразие и численность птиц на территории парка «Прибрежный».

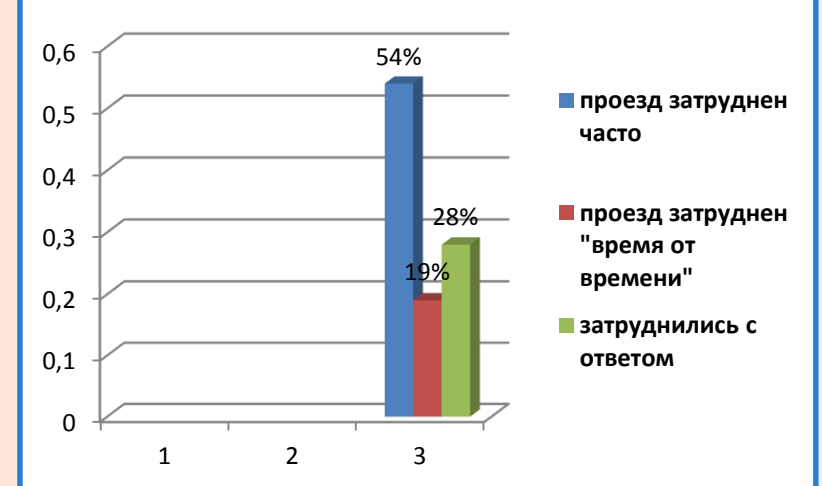

Рис.4. Результаты проведения социологического опроса среди населения города.

## Требования к оформлению схем

**Разновидности городских птиц**

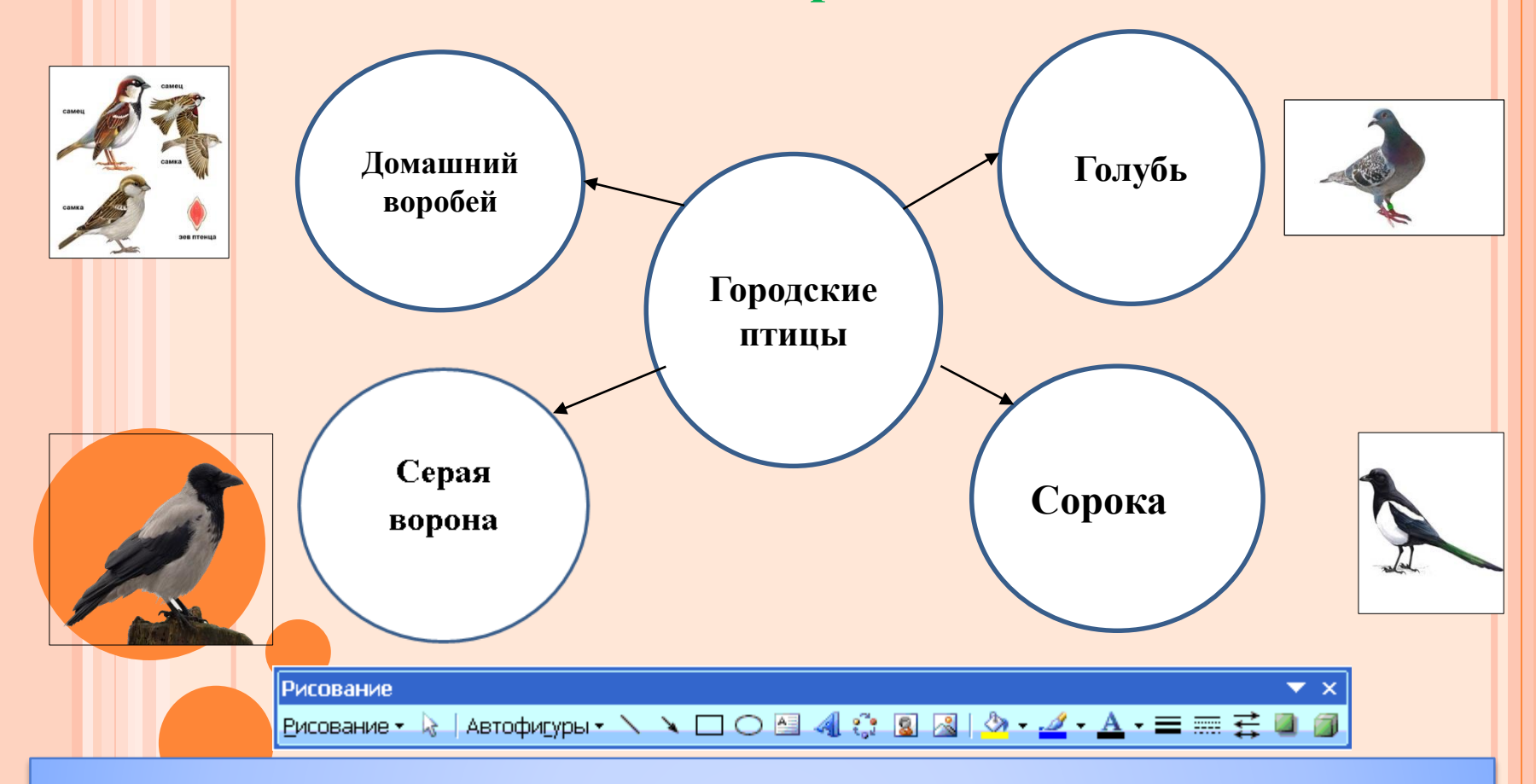

**Схема - чертеж, изображающий систему, устройство чего-нибудь или взаимоотношение частей чего-нибудь.**

**На схемах всех видов должны быть выражены особенности основных и вспомогательных, видимых и невидимых деталей, связей изображаемых предметов или процесса.**

Статистические методы обработки информации.

### Алгоритм:

- Данные измерений упорядочивают и  $1.$ группируют.
- После группировки составляют  $2.$ таблицы распределения данных.
- По данным таблицы строят график  $\overline{3}$ . или диаграмму распределения данных.

# Способы обработки данных

#### Таблица

 $\divideontimes$ 

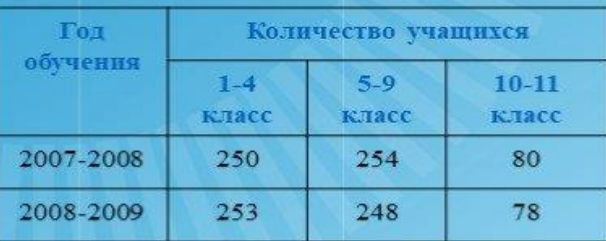

#### Круговая диаграмма

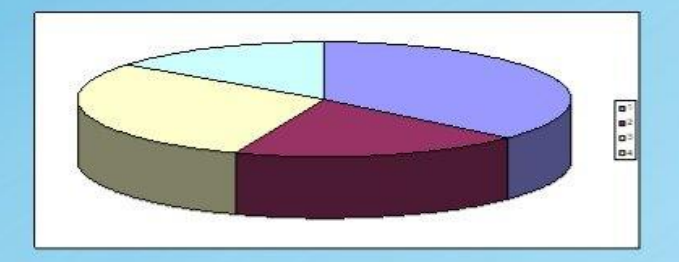

#### График

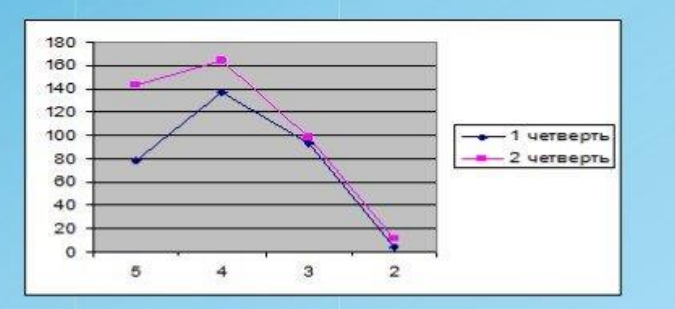

#### Гистограмма

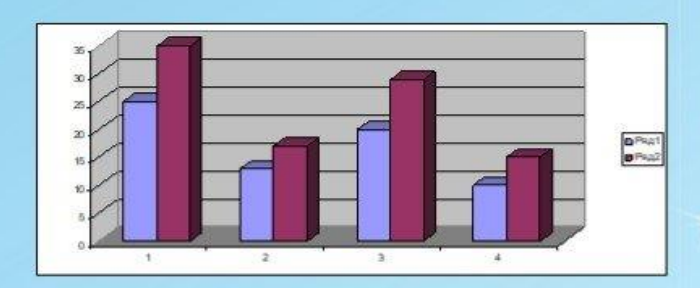

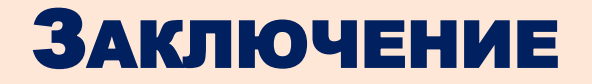

Изложение содержания работы заканчивается заключением, которое представляет собой краткий обзор выполненного исследования.

В нем автор может вновь обратиться к актуальности изучения в целом, дать оценку эффективности выбранного подхода, подчеркнуть перспективность исследования.

Заключение не должно представлять собой механическое суммирование выводов, находящихся в конце каждой главы основной части. Оно должно содержать то новое, существенное, что составляет итоговые результаты исследования.

# Заключение исследовательской работы

**Заключение исследовательской работы**

**представляет собой точное и логичное изложение основных моментов всей индивидуальной или групповой исследовательской работы, отражает собственные выводы учащегося по проведенной работе, включая научноисследовательскую.**

# ЗАКЛЮЧЕНИЕ ИССЛЕДОВАТЕЛЬСКОГО ПРОЕКТА

**Заключение исследовательского проекта – это краткий обзор выполненного индивидуального исследования. В этом разделе подтверждается актуальность исследования, даётся оценка эффективности выбранных методов для достижения цели, отражаются собственные выводы по работе.**

## СПИСОК ЛИТЕРАТУРЫ

В конце, после заключения, принято помещать список литературы, куда заносятся только использованные в тексте работы источники. Причем использованными считаются только те работы, на которые есть ссылки в тексте, а не все статьи, монографии, которые прочитал автор в процессе выполнения научно исследовательской работы

## СПИСОК ЛИТЕРАТУРЫ

В конце, после заключения, принято помещать список литературы, куда заносятся только использованные в тексте работы источники.

Причем использованными считаются только те работы, на которые есть ссылки в тексте, а не все статьи, монографии, которые прочитал автор в процессе выполнения научно - исследовательской работы.

Библиографический список оформляется в соответствии с ГОСТ 7.32—2017 введен в действие в качестве национального стандарта Российской Федерации с 1 июля 2018 г.

При составлении списка в научных кругах принято применять алфавитный способ группировки литературных источников, где фамилии авторов или заглавий (если нет авторов) размещаются в алфавитном порядке.

### ТРЕБОВАНИЯ К ОФОРМЛЕНИЮ БИБЛИОГРАФИЧЕСКОГО СПИСКА

Для книг одного или нескольких авторов указывается фамилия и инициалы авторов (точка), название книги без кавычек с заглавной буквы (точка и тире), место издания (точка, двоеточие), издательство без кавычек (запятая), год издания (точка и тире), количество страниц в книге с прописной буквой «с» на конце (точка).

Пример: Перре-Клермон А. Н. Роль социальных взаимодействий в развитии интеллекта детей. — М.: Педагогика, 1991. — 248 с.

Для составительского сборника двух-трех авторов указывается название сборника (одна наклонная линия) далее пишется слово

«Сост.» (точка) инициалы и фамилия составителей (точка, тире), место издания (точка, двоеточие), название издательства (без кавычек, запятая), год издания (точка, тире), количество страниц в сборнике с прописной буквы «с».

Например: Советы управляющему /Сост. А. Н. Зотов, Г. А. Ковалева. — Свердловск.: Сред.-Урал. Кн. Изд-во, 1991. — 304с.

## ТРЕБОВАНИЯ К ОФОРМЛЕНИЮ БИБЛИОГРАФИЧЕСКОГО СПИСКА

При оформлении сборника с коллективом авторов под общей редакцией указывается название сборника (одна наклонная линия) далее могут быть либо слово «Сост.» и перечисляется ряд составителей(точка с запятой), слово «Под ред.» (точка), инициалы и фамилия редактора (точка, тире), место издания (точка, двоеточие), издательство(запятая), год издания (точка, тире), количество страниц (прописная«с», точка), либо слово «Под ред.» (точка), инициалы и фамилия редактора (точка, тире), место издания (точка, двоеточие), издательство(запятая), год издания (точка, тире), количество страниц (прописная«с», точка

Например: Краткий толковый словарь русского языка / Сост. И. Л. Горецкая, Т. Н. Половцева, М Н. Судоплатова, Т. А. Фоменко; Под ред. В. В. Розановой. — М.: Русск. Яз., 1990. — 251 с.

Психология. Словарь / Под общ. Ред. А. В. Петровского, М. Г. Ярошевского. — 2-е изд. — М.: Политиздат, 1990. — 494 с.

Для статей в сборнике указывается фамилия и инициалы автора (точка), название работы (точка, две наклонные линии), названиесборника (точка, тире), место издания (точка, тире), заглавная буква«С» (точка), номер первой и последней страниц (точка).

Пример: Леонтьев А. Н. Общее понятие о деятельности // Хрестоматия по возрастной психологии. Под ред. Д. И. Фельдштейна.—М.: Междунар.педагогич. академия, 1994. — С. 112—121.

Для статей в журнале указывается фамилия и инициалы автора (точка), название статьи (две наклонные линии), название журнала без кавычек (точка, тире), год издания (точка, тире), номер журнала(точка, тире), заглавная буква «С» (точка) страницы (точка).

Пример: Айнштейн В. Экзаменуемые и экзаменаторы // Высшее образование в России. — 1999. — № 3. — С. 34—42.

### ТРЕБОВАНИЯ К ОФОРМЛЕНИЮ БИБЛИОГРАФИЧЕСКОГО СПИСКА

 Список литературы исследовательской работы составляют только те источники, на которые в тексте имеются ссылки. При составлении списка в научных кругах принято применять алфавитный способ группировки литературных источников, где фамилии авторов или заглавий (если нет авторов) размещаются в алфавитном порядке.

Правила оформления библиографических списков:

 Для книг одного или нескольких авторов указывается фамилия и инициалы авторов (точка), название книги без кавычек с заглавной буквы (точка и тире), место издания (точка, двоеточие), издательство без кавычек (запятая), год издания (точка и тире), количество страниц в книге с прописной буквой «с» на конце (точка).

 Пример: Перре-Клермон А. Н. Роль социальных взаимодействий в развитии интеллекта детей. — М.: Педагогика, 1991. — 248 с.

 Для составительского сборника двух-трех авторов указывается название сборника (одна наклонная линия) далее пишется слово «Сост.» (точка) инициалы и фамилия составителей (точка, тире), место издания (точка, двоеточие), название издательства (без кавычек, запятая), год издания (точка, тире), количество страниц в сборнике с прописной буквы «с».

 Например: Советы управляющему /Сост. А. Н. Зотов, Г. А. Ковалева. — Свердловск.: Сред.-Урал. Кн. Изд-во, 1991. — 304с.

### Требования к оформлению литературного источника

Пушкин, А. С. Собрание сочинений: в 10-ти т. / А.С. Пушкин.  $-$  М. : Художественная литература, 1976. -506 с.

### ТРЕБОВАНИЯ К ОФОРМЛЕНИЮ ИНТЕРНЕТ ИСТОЧНИКА

**Дайте этимологическое объяснение написанию сомнительных гласных [Электронный ресурс] Режим доступа: https://shansky.lexicography.online/, свободный (Дата обращения: 23.03.2018).**

# ПРИЛОЖЕНИЯ

В приложении определяются материалы объемного характера. Можно отнести первичные таблицы, графики, продукты деятельности испытуемых и др. По своему содержанию приложения могут быть разнообразного плана: справочники, нормативно-правовая документация и т.д.

## ТРЕБОВАНИЯ К ОФОРМЛЕНИЮ ПРИЛОЖЕНИЙ

- Приложения по своему содержанию могут быть разнообразны. При их оформлении следует учитывать общие правила оформления.
- Приложения оформляются как продолжения основного материала на последующих за ним страницах. При большом объеме или формате приложения оформляются в виде самостоятельного блока в специальной папке, на лицевой стороне которой дается заголовок «Приложения». Каждое приложение должно начинаться с нового листа с указания номера в правом верхнем углу, например: Приложение 1.
- Каждое приложение имеет тематический заголовок, который располагается по середине строки под нумерацией приложения.
- При наличии нескольких приложений они нумеруются арабскими цифрами по порядку без знака номер и точки в конце.
- Нумерация страниц, на которых даются приложения, должна быть сквозной и продолжать общую нумерацию страниц основного текста.

### ТРЕБОВАНИЯ К ПРЕЗЕНТАЦИИ НАУЧНО-ИССЛЕДОВАТЕЛЬСКОЙ РАБОТЫ ИЛИ ПРОЕКТА

- 1. Презентация должна быть выполнена в программе Power Point 2003 в формате .ppt.
- 2. Изображения должны быть сжаты для показа на экране.
- 3. Размер презентации не более 8 Мб.
- 4. Аудио- и видеоматериалы необходимо сгруппировать в отдельный файл дополнительно к файлу с презентацией.

# ОФОРМЛЕНИЕ СЛАЙДОВ

- Соблюдать единый стиль оформления. Избегать стилей, которые будут отвлекать от самой презентации.
- Для фона предпочтительны постельные тона, но самый оптимальный белый фон.
- Используйте черный цвет для текста, синий, темнозеленый, темно-бордовый, темно-фиолетовый для заголовков.
- Использовать ограниченно возможности компьютеной анимации для представления информации на слайде.
- Не стоит злоупотреблять различными анимационными эффектами, они не должны отвлекать внимание от содержания информации на слайде.
- Все слайды должны быть выполнены в едином анимационном стиле.

## ПРЕДСТАВЛЕНИЕ ИНФОРМАЦИИ НА СЛАЙДЕ

### Содержание информации

- Используйте короткие слова и предложения.
- Сопровождайте информацию пояснительными иллюстрациями.
- Минимизируйте количество предлогов, наречий, прилагательных.
- Заголовки должны привлекать внимание аудитории.
- Предпочтительно горизонтальное расположение информации. Если на слайде располагается картинка, надпись должна располагаться под ней (если необходимо пояснение изображения).

## ПРЕДСТАВЛЕНИЕ ИНФОРМАЦИИ НА СЛАЙДЕ

### Шрифты

- Для заголовка-32-36,Times New Roman, полужирный.
- Для информации -22-28, Times New Roman, от обычного до полужирного, возможен курсив.
- Нельзя смешивать разные типы шрифтов в одной презентации. Для выделения информации следует использовать жирный шрифт, курсив или подчеркивание.

Для выделения информации следует использовать:

- рамки; границы, заливки;
- штриховку, стрелки;
- рисунки, диаграммы, схемы для иллюстрации наиболее важных фактов.

# ПРЕДСТАВЛЕНИЕ ИНФОРМАЦИИ НА СЛАЙДЕ

### Объем информации

 Не стоит заполнять один слайд слишком большим объемом информации: люди могут одновременно запомнить не более трех фактов, выводов, определений.

### Виды слайдов:

- Для разнообразия следует использовать разные виды слайдов:
- с текстом;
- с таблицами;
- с диаграммами;
- с рисунками как самостоятельными источниками информации.

Презентация не должна быть меньше 10 слайдов.

### РЕКОМЕНДАЦИИ ПО ПУБЛИЧНОЙ ЗАЩИТЕ РЕЗУЛЬТАТОВ ИССЛЕДОВАТЕЛЬСКОЙ РАБОТЫ

Время доклада – 5-7 минут.

За это время нужно изложить суть работы, введение должно быть кратким.

Примерное содержание доклада:

- название работы;
- цель работы и ее актуальность;

- основное содержание работы, материалы и методы исследования, трудности, которые были преодолены;

- вывод (наиболее важный результат работы), возможно, перспективы продолжения работы;

- слова благодарности за внимание.

После доклада вам необходимо ответить на вопросы, касающиеся вашей работы.

Доклад может сопровождаться демонстрацией таблиц, графиков, плакатов, стендов.

Выигрышнее выглядит подача материала с использованием технических средств.

Критерии публичного выступления.

- Ясное понимание целей работы
- Владение материалом
- Логика изложения, убедительность рассуждений и выводов
- Наглядность представленных материалов
- Полнота ответов на вопросы аудитории
- Ораторское мастерство

#### Возможные вопросы при защите.

- Объяснить более подробно некоторые результаты исследования
	- Раскрыть более подробно некоторые этапы исследования
	- Защитить некоторые утверждения или позиции исследования
	- Дать примеры по некоторым отдельным моментам презентации
	- Дать ответ на вопрос, чему научился, работая над исследованием, какие сложности при работе возникли

Приветствуются все виды исследовательской деятельности! Все в ваших руках! Удачи!